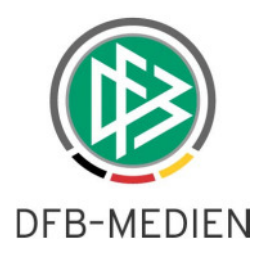

## DFB-MEDIEN **DFBnet: ÄNDERUNGEN AB DONNERSTAG 24.07.2014!**

## **Neues Kleid**

Im Folgenden wird das neue DFBnet Design erklärt. Die neue Version beinhaltet eine modernisierte Benutzeroberfläche und wurde in einer ersten Stufe auf mobile Endgeräte optimiert.

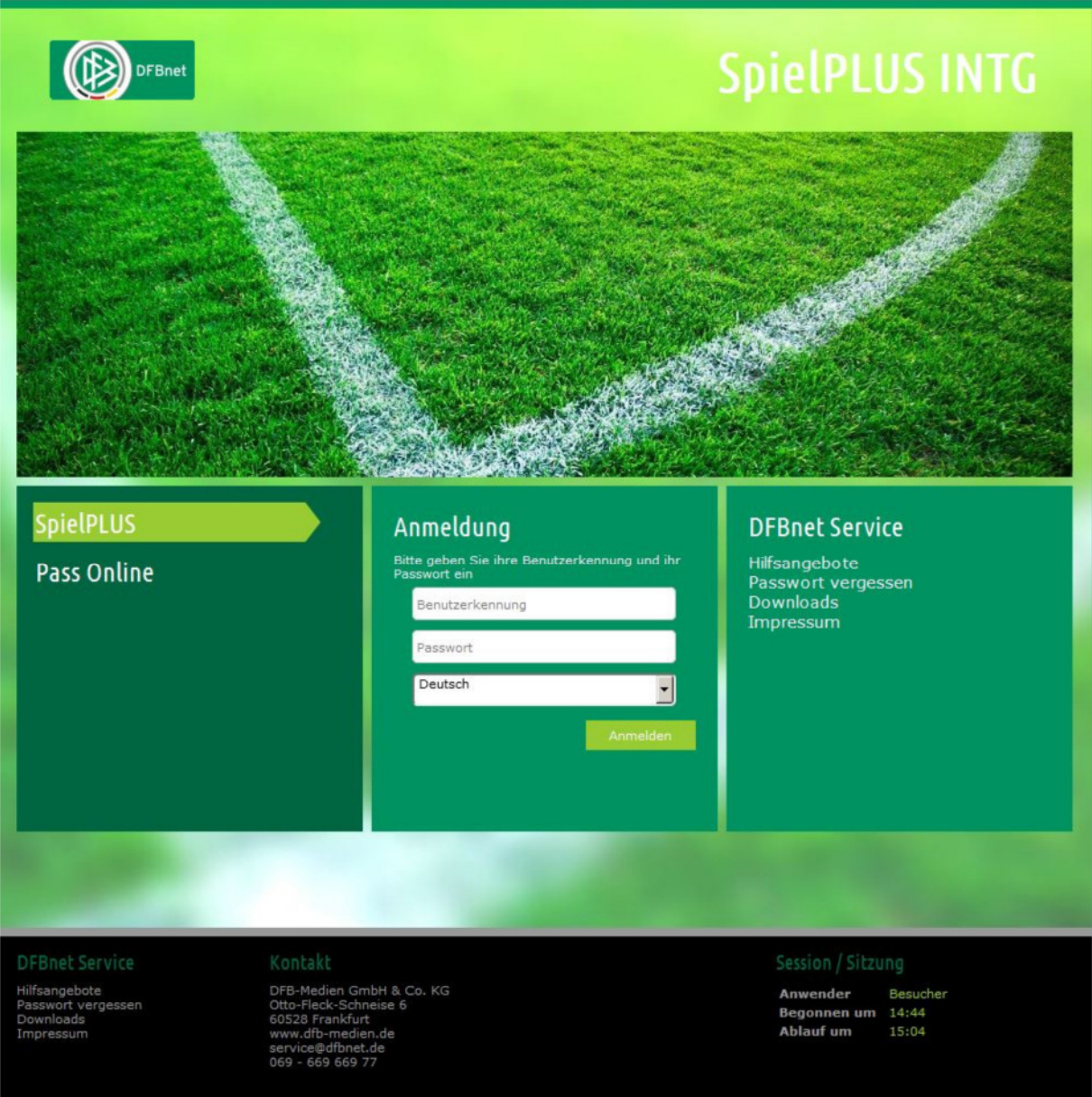

## **Abmelden / Benutzerdaten bzw. Passwort ändern**

Es gibt zwei Möglichkeiten um an Benutzer spezifische Funktionen zu gelangen. Entweder unten links unter DFBnet Service auf "Passwort ändern" oder "Benutzerdaten ändern" klicken oder über den Button gehen. Über den "Benutzer" Button erscheint ein Pop-Up-Fenster, in dem man die Möglichkeit hat das Passwort oder die Benutzerdaten zu ändern.

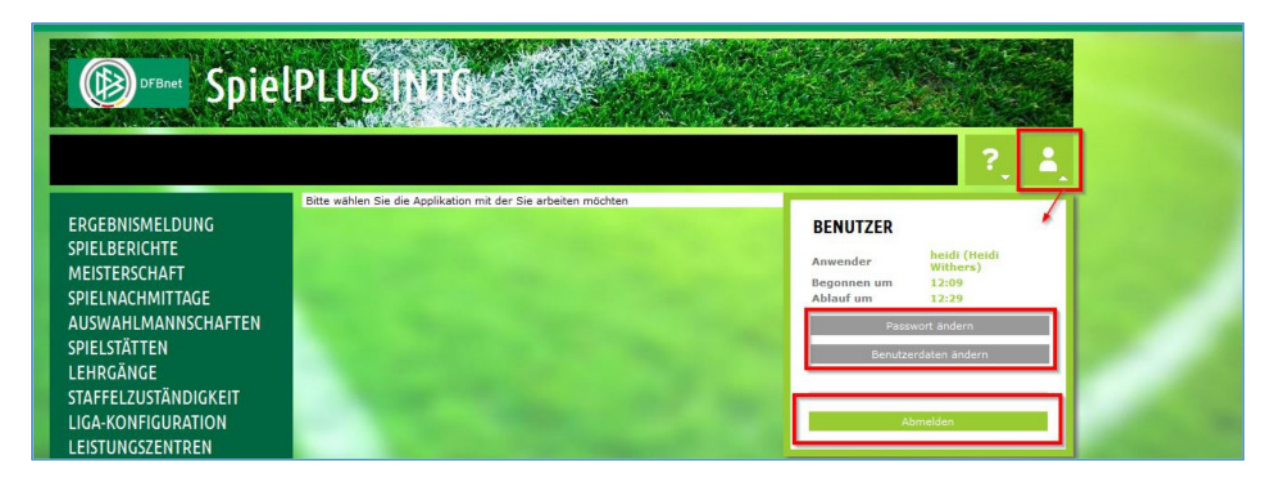

HINWEIS: Um die aktive Sitzung zu beenden, muss man sich hier "Abmelden".

## **Mobile Endgeräte**

Das neue Design wurde für mobile Endgeräte optimiert. Aufgrund der kleineren Displays, wird das

Menu in Form eines "Menu" Buttons  $\overline{a}$ , dargestellt. Wenn man darauf klickt, erscheint die komplette Menu-Liste und schließt sich wieder, sobald eine Applikation ausgewählt wird.

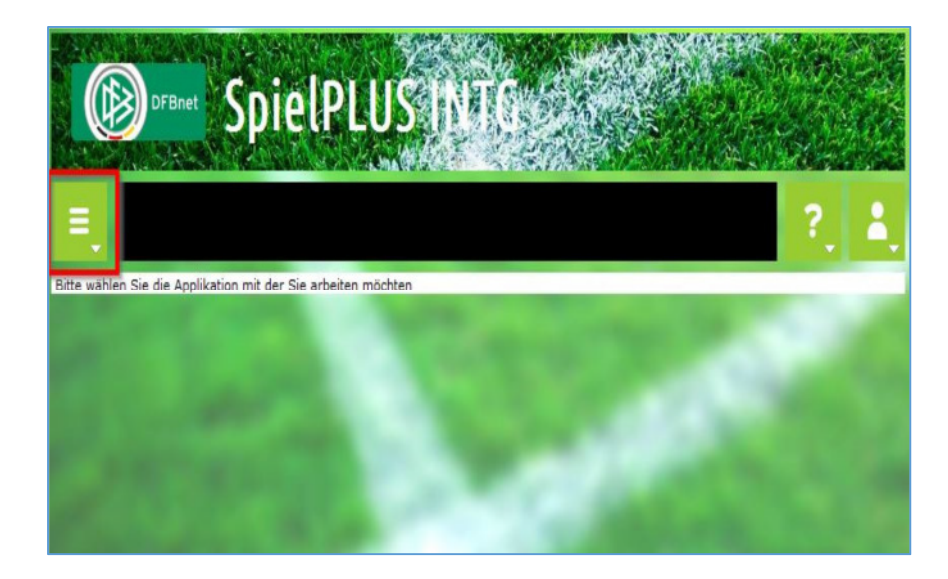

Hannover, 23.07.2014 STR